# Sistem Informasi Kos Area Surakarta Berbasis Android

### **Sutariyani\*1 , Wisnu Wendanto2 , Agus Yulianto3**

1,2Program Studi Sistem Informasi, STMIK AUB, Surakarta, Indonesia 3 Program Studi Sistem Komputer, STMIK AUB, Surakarta, Indonesia e-mail: \*<sup>1</sup>tari.yani@stmik-aub.ac.id ,<sup>2</sup>wisnu.wendanto@stmik-aub.ac.id

#### *Abstrak*

*Surakarta merupakan salah satu kota besar di Indonesia yang banyak terdapat Sekolah Tinggi dan Universitas baik swasta maupun negeri. Banyaknya pendatang dari luar daerah untuk menempuh pendikan di Surakarta merupakan salah satu contoh bahwa masyarakat saat ini semakin sadar akan pentingnya pendidikan. Seiring dengan banyaknya pendatang maka kebutuhan tempat tinggal sementara juga akan semakin meningkat.* 

*Tujuan penelitian ini adalah membangun Sistem Informasi Kos Area Surakarta Berbasis Android pada kos di daerah Surakarta. Dalam membangun sistem tersebut metode pendekatan yang digunakan adalah metode perancangan sistem menggunakan pemodelan UML (Unified Modeling Language) dengan komponen yang digunakan yaitu usecase diagram, class diagram, activity diagram, sequence diagram, dan desain interface, menggunakan bahasa pemrograman Java dengan IDE Android Studio 3.1 dan database menggunakan MySQL.*

*Hasil dari penelitian ini adalah membuat suatu Sistem Informasi Kos Area Surakarta Berbasis Android yang dapat membantu calon penyewa kost menemukan kos terdekat dengan Sekolah Tinggi dan Universitas.*

*Kata kunci*— *Aplikasi, Kost Surakarta, Android, Pesanan Kos*

#### *Abstract*

*Surakarta is one of the big cities in Indonesia which have many private and public colleges and universities. The large number of migrants from outside the region to study in Surakarta is one example that people today are increasingly aware of the importance of education. Along with the number of entrants, the need for temporary housing will also increase.* 

*The purpose of this study is to build an Android-based Boarding Information System for Surakarta in boarding in the Surakarta area. In building the system the approach method used is a system design method using UML modeling (Unified Modeling Language) with components used, namely usecase diagrams, class diagrams, activity diagrams, sequence diagrams, and interface designs, using the Java programming language with IDE Android Studio 3.1 and the database uses MySQL.* 

*The results of this study are to create an Android-based Boarding Information System Surakarta Area that can help prospective boarding tenants find the closest boarding house to Colleges and Universities.*

*Keywords*— *Application, Kost Surakarta, Android, Order Boarding*

*.* 

#### 1. PENDAHULUAN

Kecanggihan teknologi berkembang cukup pesat, keadaan ini semakin mendorong manusia untuk terus melakukan berbagai macam percobaan dan penelitian untuk pengembangan maupun penemuan cara - cara baru guna memberikan manfaat lebih untuk mempermudah manusia dalam menjalankan aktivitasnya. Dalam bidang teknologi informasi, di era saat ini kecepatan akses informasi telah menjadi popularitas dalam dunia pembelajaran ilmu teknologi sehingga dalam dunia pembelajaran selalu dikaitkan dengan kecanggihan dan pemanfaatan teknologi yang semakin berkembang pesat.

Banyak manusia sudah mengunakan internet dalam kehidupannya. Internet memudahkan permasalahan manusia. Bukan hanya mudah di gunakan, aplikasi - aplikasi yang ada sangat memudahkan konsumen internet untuk memperoleh informasi yang di inginkan. Informasi tentunya bermacam - macam, salah satunya adalah untuk para mahasiswa yang akan menjalani kuliah ditempat yang jauh dari tempat tinggal. Untuk itu jelas pada saat tersebut membuat mahasiswa harus segera mencari tempat tinggal sementara untuk dijadikan domisili mereka sampai studi selesai.

Google maps adalah jasa yang disediakan oleh google, menampilkan gambar peta muka bumi yang dapat diperbesar, diperkecil sesuai keinginan kita dan dapat menunjukkan letak suatu daerah. Peta yang ditampilkan pada google maps merupakan peta yang dihasilkan oleh foto udara, citra satelit, sehingga gambar muka peta yang ada di google maps mencakup seluruh permukaan bumi. Untuk kepuasan penggunanya google maps sering melakukan pembaruan peta yang ditampilkan. Aplikasi *google maps* di *smartphone* android diciptakan bukan hanya untuk kalangan tertentu, namun diciptakan untuk dapat dimanfaatkan oleh seluruh masyarakat yang membutuhkannya. Dalam kegiatan sehari - hari masyarakat pengguna smartphone android sering menggunakan aplikasi tersebut untuk kegiatan navigasi, mulai dari siswa sekolah hingga orang dewasa yang sudah bekerja.

Rumah kos atau sering disebut dengan kos – kosan merupakan salah satu kebutuhan bagi para mahasiswa yang sedang menempuh ilmu di kota lain atau seseorang yang merantau untuk bekerja di kota lain. Pada umumnya seseorang yang memiliki perekonomian tinggi akan tinggal di sebuah apartemen atau hotel, namun bagi seseorang yang memiliki kondisi ekonomi menengah ke bawah, biasanya akan tinggal di sebuah kamar tinggal yang biasanya disebut dengan rumah kos, atau sering juga disebut dengan kos - kosan.

Pertumbuhan pendidikan di Surakarta tumbuh berjamuran, terutama akademi dan unversitas swasta. Hal ini diikuti dengan menjamurnya jasa kos di sekitar universitas swasta. Di Surakarta banyak yang menawarkan jasa kos, tetapi bagi mahasiswa yang sedang menuntut ilmu dan seseorang yang sedang merantau di Surakarta, mereka sangat kesulitan mencari tempat kos yang dekat dengan kampus atau tempat kerja mereka. Sering sekali mereka kebingungan untuk mencari tempat kos yang sesuai dengan keinginan mereka. Ditakutkan bagi mahasiswa atau seorang yang merantau yang belum mengetahui sama sekali info kos di Surakarta, jika tidak mempunyai teman di Surakarta, tidak menemukan kos dan tidak mendapatkan tempat penginapan.

Solusi yang diusulkan untuk menyelesaikan masalah yang ada saat ini adalah dibangun suatu aplikasi untuk pemesanan dan pencarian kos berbasis android yang terhubung langsung dengan *Google Map*. Dengan tujuan agar seseorang dapat menemukan kost yang berada disekitarnya. Pada kesempatan penulisan skripsi kali ini, penulis membuat judul "Sistem Informasi Area Kos Surakarta Berbasis Android".

# 2. METODE PENELITIAN

#### *2.1. Karakterisitik Kos di Surakarta*

Kos – kosan di daerah Surakarta sudah banyak tumbuh di daerah perkotaan. Tempat tinggal kos – kosan di Surakarta banyak terdapat dalam area dekat kampus dan dekat dengan dengan tempat kerja. Pemilik kos merupakan penduduk setempat atau pemilik modal yang besar. Kos – kosan untuk mahasiswa maupun untuk karyawan terdiri dari satu kamar, dan didalamnya terdapat satu tempat tidur dan satu lemari. Untuk dapur dan kamar mandi digunakan secara kolektif. Pada saat sekarang ini, pembangunan kos semakin berkembang dengan berbagai fasilitas yang diberikan. Hal ini terlihat dalam penyediaan AC, kamar mandi dalam, tempat parkir yang luas dan pemasangan wifi. Pembayaran kos didasarkan pada jangka waktu satu bulan, terkadang bisa sampai tiga bulan. Pembayaran dalam jangka waktu yang panjang akan diberikan potongan harga oleh pemilik kos. Pemotongan harga kos pun tergantung dari pemilik kos tersebut. Kos memiliki ciri - ciri sebagai berikut :

a. Pengelola Rumah Kos

Pengelola rumah kos adalah pemilik tempat kos atau orang yang dipercayai pemilik tempat kos untuk mengelola kos miliknya.

# b. Penyewa

Penyewa adalah orang yang menempati rumah kos sekurang kurangnya satu bulan dengan membayar uang sewa kos.

c. Uang Sewa Kos

Uang sewa kos adalah harga sewa dan biaya lainnya yang dibayar oleh penghuni dengan perjanjian.

# *2.2. Analisa Sistem*

Untuk menganalisa sistem diperlukan langkah untuk mengidentifikasi dan memberikan solusi terhadap kelemahan sistem yang ada, maka sebagai landasan penulis menggunakan metode atau kerangka PIECES (*Performance, Information, Economy, Control, Efficiency and Services*). Analisa ini digunakan sebagai alat ukur untuk menentukan sistem baru layak atau tidak, karena enam aspek ini harus mengalami peningkatan ukuran yang lebih baik dari sistem lama agar dapat mempermudah masyarakat dalam mencari kos di wilayah Surakarta.

1. Analisa Kinerja (*Performance*)

Pencarian kos secara manual sangat tidak efektif dari segi kinerja dan membuang banyak tenaga.

- 2. Analisa Informasi (*Information*) Informasi yang diberikan masih tergantung pada warga dan keberadaan masih sangat diragukan.
- 3. Analisa Ekonomi (*Economy*) Secara ekonomi pencarian tempat kos secara manual membuat pemborosan dari segi tenaga dan keuangan.
- 4. Analisa Keamanan (*Control*) Keamanan informasi yang didapat sangatlah rentan untuk dijadikan patokan keaslian informasi kos yang ada di kota Surakarta.
- 5. Analisa Efisiensi (*Efficiency*) Kurang efisien dikarenakan semua informasi kos di dapat secara manual atau dari mulut ke mulut dan sangat membuang waktu dan tenaga.
- 6. Analisa Layanan (*Service*) Secara layanan, kos hanya mengandalkan iklan yang di tempel di papan baliho didepan kos.

# *2.3. Analisa Kebutuhan Data dan Pengguna*

Kebutuhan data yang telah diteliti untuk Sistem Informasi Kost Area Surakarta Berbasis Android di dalamnya memuat informasi antara lain: data kos dan data pesanan. Data kos menampilkan kategori kos sesuai dengan kecamatan. Data pesanan yang menampilkan pesanan kamar kos yang akan dikonfirmasi oleh pemilik kos setelah melakukan pembayaran.

Pengguna Sistem Informasi Kos Area Surakarta Berbasis Android di antara lain:

a. Calon penyewa kos adalah orang – orang khususnya warga kota Surakarta dan pendatang yang menggunakan fasilitas aplikasi Sistem Informasi Kost Area Surakarta Berbasis Android untuk memenuhi kebutuhan mencari dan memesan kos seluruh kota Surakarta.

- b. Pemilik kos adalah pemilik dari kos yang berada di Surakarta yang menggunakan fasilitas aplikasi Sistem Informasi Kost Area Surakarta Berbasis Android untuk mengelola data kos miliknya dan mengkonfirmasi pesanan kos.
- c. Pengelola adalah orang orang yang mengelola aplikasi dalam membantu memenuhi informasi secara *up to date* mengenai informasi lengkap kos di kota Surakarta.

### *2.4 Perancangan Flowchart Sistem*

Berikut *flowchart* sistem yang dibangun yang berguna untuk mengetahui alur kerja sistem tersebut, maka di buat *flowchart* sistem seperti Tabel 1.

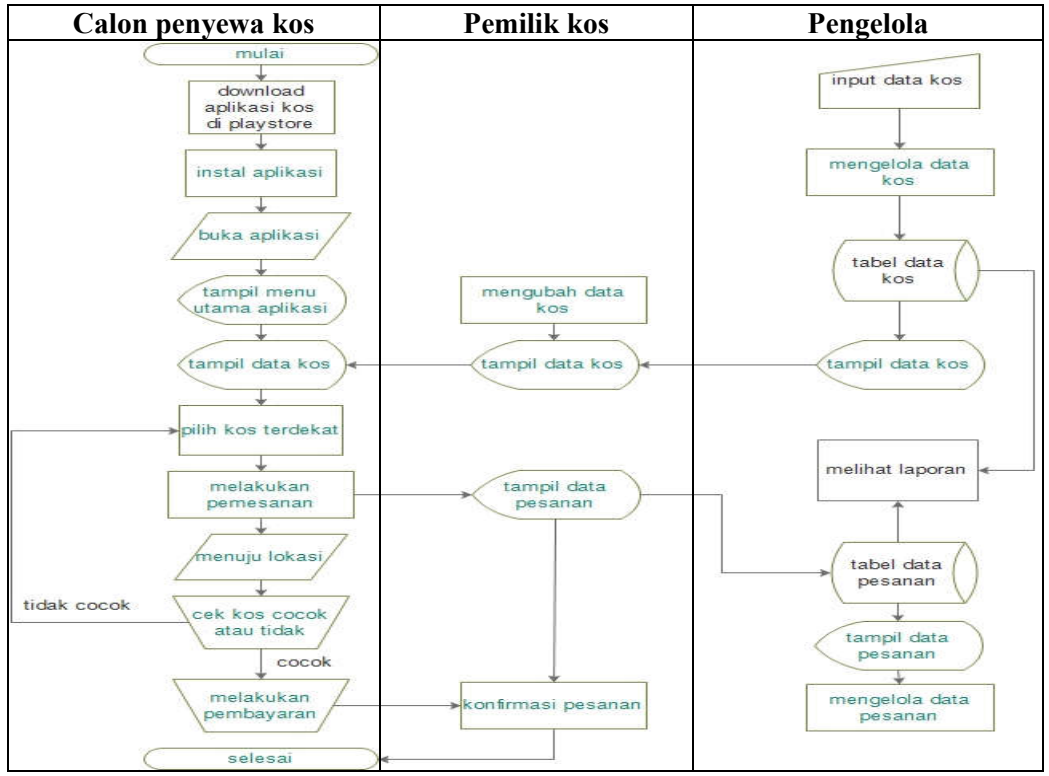

Tabel 1. Flowchart sistem

Tabel 1 *Flowchart* Sistem Informasi Kos Area Surakarta Berbasis Android yang dibangun adalah calon penyewa kos mencari tempat kos kemudian calon penyewa kos mencari Sistem Informasi Kos Area Surakarta Berbasis Android di playstore pada smartphone, lalu aplikasi di install kemudian calon penyewa kos menerima informasi tempat kos yang ditampilkan dari data kos yang dikelola oleh pengelola aplikasi, kemudian calon penyewa kos memesan kos yang nantinya data pemesanan akan ditampilkan di halaman pemilik kos dan halaman admin untuk dikelola dan dibuat laporan. Setelah itu calon penyewa kos menuju kos sesuai rute untuk mengecek kos sesuai dengan keinginan calon penyewa kos atau tidak. Jika kos sesuai dengan keinginan calon penyewa kos maka calon penyewa kos melakukan pembayaran agar pesanan dikonfirmasi oleh pemilik kos.

Pendaftaran Kos ke Sistem Informasi Kos Area Surakarta Berbasis Android adalah pemilik kos menghubungi pengelola aplikasi untuk untuk mendaftarkan kos miliknya, kemudian pemilik kos memberikan data kos kepada pengelola aplikasi dan pengelola melakukan pengecekan lokasi kos seperti pada Tabel 2.

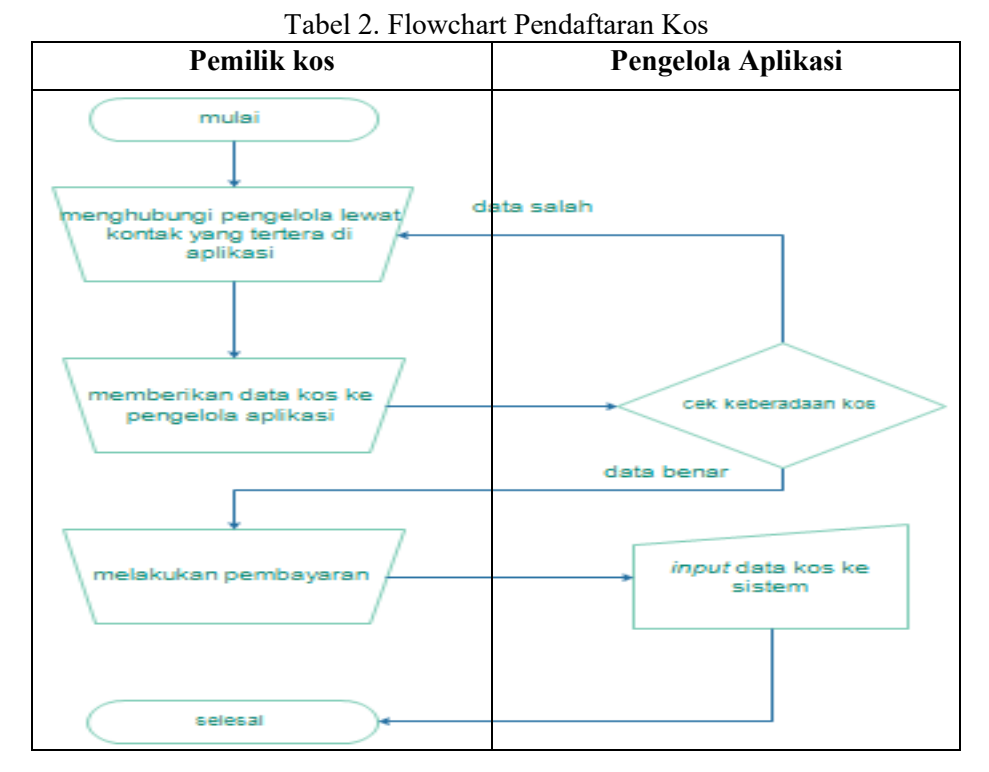

Pada tabel 2 setelah data kos benar, pemilik kos harus membayar biaya pendaftaran kos dan pengelola aplikasi akan memasukkan data kos ke Sistem Informasi Kos Area Surakarta Berbasis Android.

#### *2.5 Use Case Diagram* Aplikasi Kos

Use Case Diagram mendefinisikan fitur dari sistem atau apa yang bisa dilakukan oleh sistem yang sedang berjalan dan berisi tentang alur data antara sistem dan pengguna secara lengkap, urut serta jelas. Diagram ini menyajikan interaksi antara use case dan actor. Use Case Diagram dapat dilihat di Gambar 1.

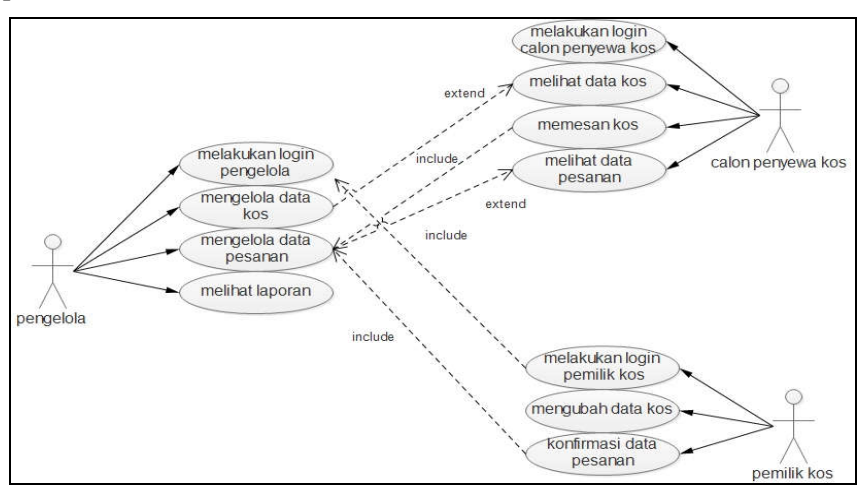

Gambar 1. Use Case Diagram Aplikasi Kos

### *2.6 Class Diagram Aplikasi Kos*

Diagram kelas (*class diagram*) adalah sebuah spesifikasi yang diinstansiasi akan menghasilkan sebuah objek dan merupakan inti dari pengembangan dan desain brorientasi objek. Class Diagram dapat dilihat pada Gambar 2.

| kos                                                                                                    | *1<br>*1 | pesanan                                                                                                    |
|----------------------------------------------------------------------------------------------------|----------|----------------------------------------------------------------------------------------------------|
| - id kos<br>- nama kos<br>- nama pemilik<br>- biaya sewa<br>- fasilitas<br>- alamat<br>- telp<br>- gambar<br>- jenis<br>- kamar tersedia |          | - id pesanan<br>- id kos<br>- nama<br>-tanggal pesan<br>- alamat<br>- telp<br>- status<br>- username<br>- password<br>+ tambah |
| - deskripsi<br>- username<br>- password<br>- latitude<br>- Iongtitude                                                                    |          | + simpan<br>$+$ edit<br>+ hapus                                                                                                |
| + tambah<br>+ simpan<br>+ edit<br>+hapus                                                                                                 |          |                                                                                                    |

Gambar 2. Class Diagram Aplikasi Kos

### *2.7 Activity Diagram Aplikasi Kos*

Activity Diagram Aplikasi Kos dibuat berdasarkan sebuah atau beberapa use case pada use case diagram untuk menggambarkan urutan aktivitas dalam sebuah proses. Activity Diagram Aplikasi Kos pada sistem pendaftaran kos ke pengurus aplikasi dapat dilihat pada Tabel 3.

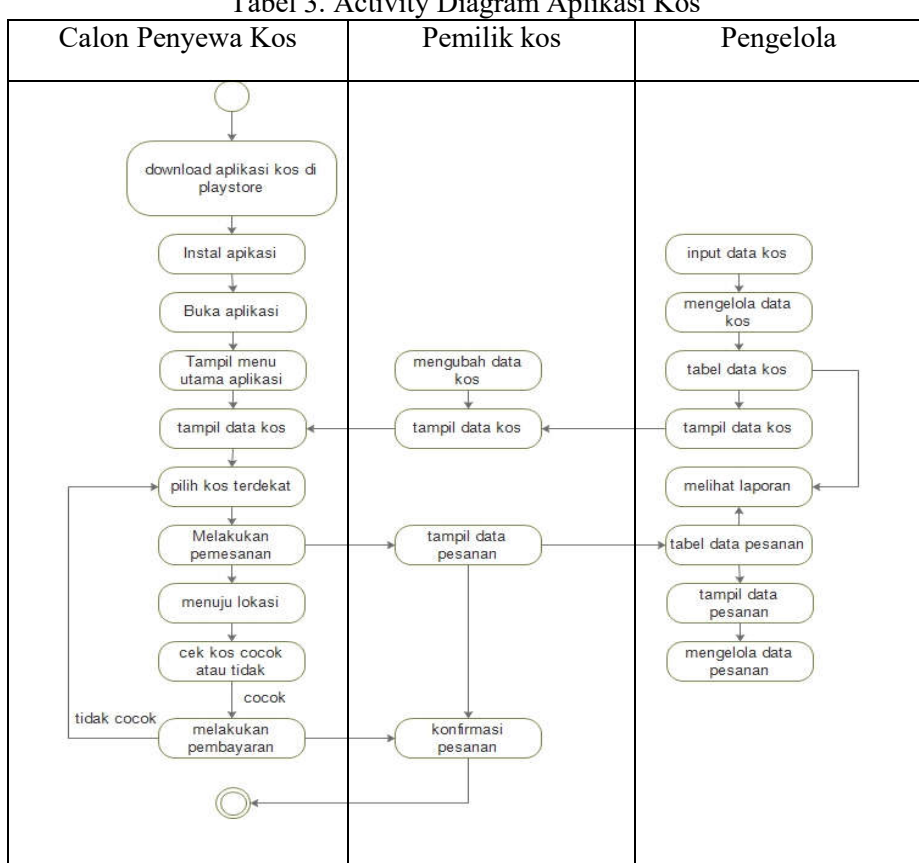

Tabel 3. Activity Diagram Aplikasi Kos

### 3. HASIL DAN PEMBAHASAN

Pengujian dilakukan menggunakan metode *black box* yang berfokus pada persyaratan fungsional perangkat lunak yang dibuat. Pengujiuan *black box* menekankan pada kesalahankesalahan dan fungsi-fungsi yang tidak benar atau hilang misalnya kesalahan interface, kesalahan dalam struktur data atau akses database external, kesalahan kinerja, inisialisasi kesalahan- kesalahan dan lainnya yang ada hubungannya dengan pengujian *black box*.

# *3.1 Pengujian Login*

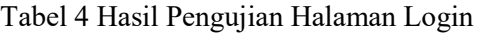

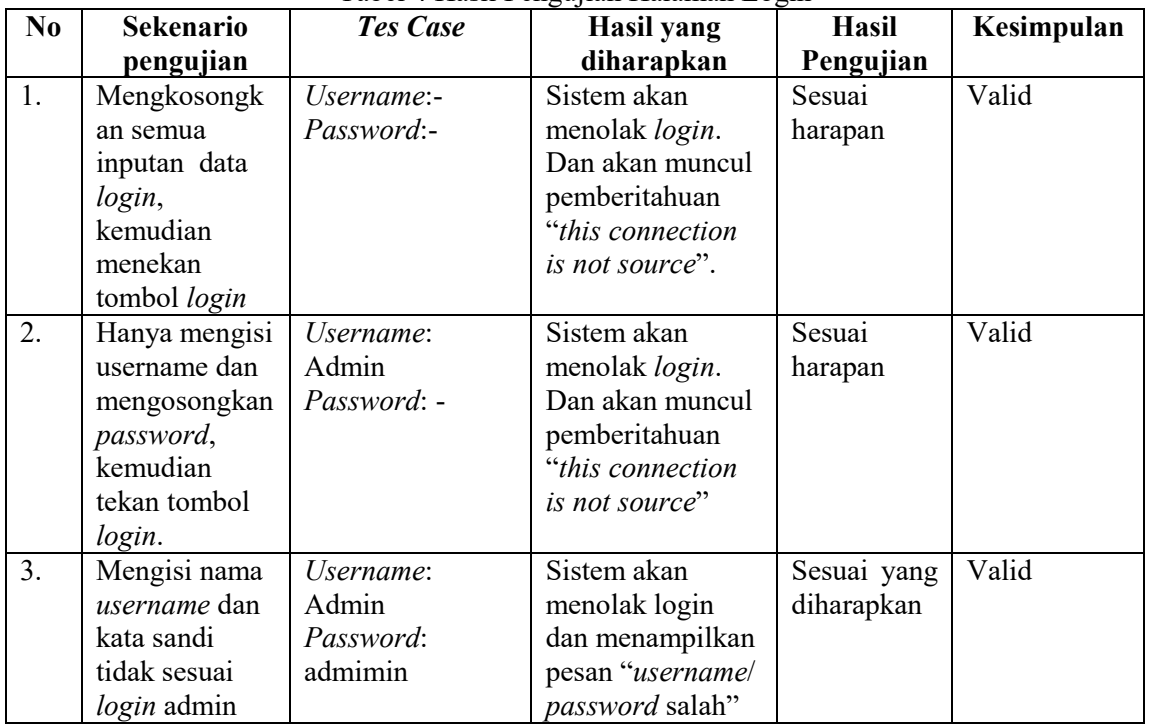

# *3.2 Pengujian Black Box Pada Validasi Halaman Beranda Admin*

Tabel 5 Hasil Pengujian Halaman Beranda Admin

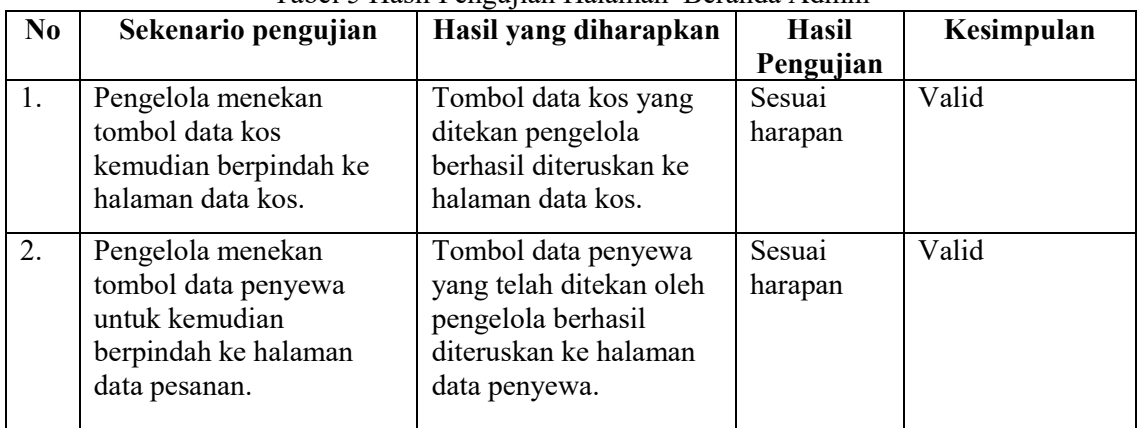

| No. | Sekenario pengujian                                                                                                    | Hasil yang<br>diharapkan                                                                           | <b>Hasil</b><br>Pengujian | Kesimpulan<br>Valid |  |  |
|-----|----------------------------------------------------------------------------------------------------|----------------------------------------------------------------------------------------------------|---------------------------|---------------------|--|--|
| 1.  | Pengelola menambah data<br>kos dengan cara menekan<br>Tombol "tambah" lalu<br>akan menuju pada form<br>tambah data kos. | Tombol "tambah"<br>yang ditekan pengelola<br>berhasil diteruskan ke<br>halaman tambah data<br>kos. | Sesuai<br>harapan         |                     |  |  |
| 2.  | Pengelola mengubah data<br>kos dengan cara menekan<br>Tombol "edit" lalu akan<br>menuju pada halaman edit<br>data kos.  | Tombol "edit" yang<br>ditekan pengelola<br>berhasil diteruskan ke<br>halaman edit data kos.        | Sesuai<br>harapan         | Valid               |  |  |
| 3.  | Pengelola mengubah data<br>kos dengan cara menekan<br>Tombol "edit" lalu akan<br>menuju pada halaman edit<br>data kos.  | Tombol "hapus" yang<br>ditekan pengelola<br>berhasil menghapus<br>data kos.                        | Sesuai<br>harapan         | valid               |  |  |

*3.3 Pengujian Black Box Pada Validasi Halaman Data Kos*  Tabel 6 Hasil Pengujian Halaman Data Kos

*3.4 Pengujian Black Box Pada Halaman Data Pesanan Tabel 4.5 Hasil Pengujian Halaman Data Pesanan*

| No. | Sekenario pengujian                                                                                                    | Tubel 7.5 Hush I engafun Hunumun Dulu I esunun<br>Hasil yang diharapkan                                                       | Hasil<br>Pengujian | Kesimpulan |
|-----|----------------------------------------------------------------------------------------------------|----------------------------------------------------------------------------------------------------|--------------------|------------|
| 1.  | Admin menekan tahan<br>pada list data pesanan<br>maka akan tampil aksi<br>"Hapus" untuk<br>menghapus data inputan<br>pesanan. | Ketika admin menekan<br>tahan pada list data<br>pesanan, tampil aksi<br>"Hapus" kemudian<br>data inputan pesanan<br>terhapus. | Sesuai<br>harapan  | Valid      |

# *3.4 Pembahasan*

Dalam pembuatan sistem informasi ini dibutuhkan sebuah implementasi untuk menguraikan program dan analis dari hasil program yang telah dibuat. Tujuan pembahasan ini adalah untuk mengetahui apakah program yang dibuat sudah bekerja seperti yang diharapkan oleh pengguna maupun penulis agar aplikasi ini dapat digunakan secara benar. Berikut ini adalah pembahasan interface atau antar muka program Sistem Informasi Kos Area Surakarta Berbasis Android dapat dilihat pada Gambar 3 – 16.

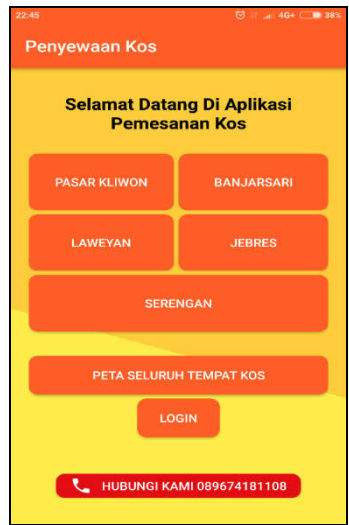

Gambar 3 Halaman Utama Sistem Informasi Kos

Keterangan Gambar 3 halaman ini dapat diakses oleh admin, pemilik kos dan calon penyewa kos. Halaman ini berisi banyak tombol, yaitu Pasar Kliwon, Banjarsari, Laweyan, Jebres, Serengan, tombol Peta Seluruh Tempat Kos. Tombol Login jika ditekan maka akan menuju ke halaman Login dan tombol Hubungi Kami Jika ditekan maka akan menuju ke halaman telepon.

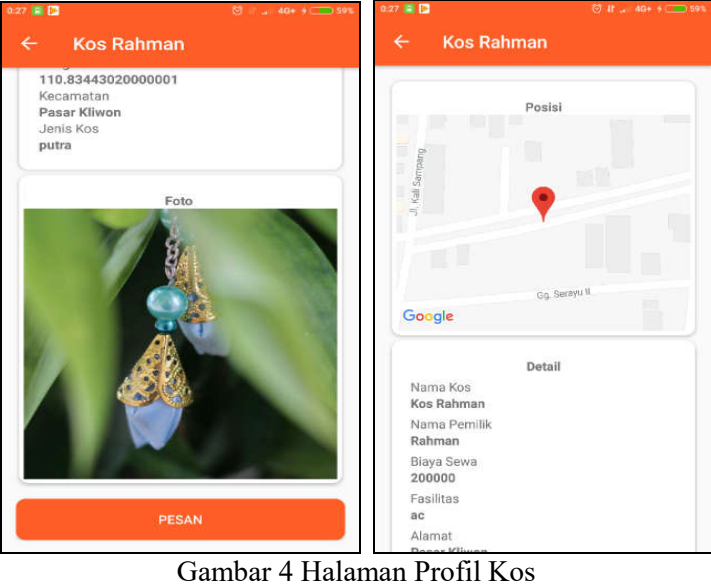

Gambar 4 Profil Kos Untuk Calon Penyewa Kos adalah tampilan yang berisi profil kos yang digunakan untuk mengetahui segala informasi tentang kos yang sudah dipilih oleh calon penyewa kos, kemudian calon penyewa kos akan mendapat info mengenai kos dan dapat melakukan pemesanan kos dengan menekan tombol "pesan".

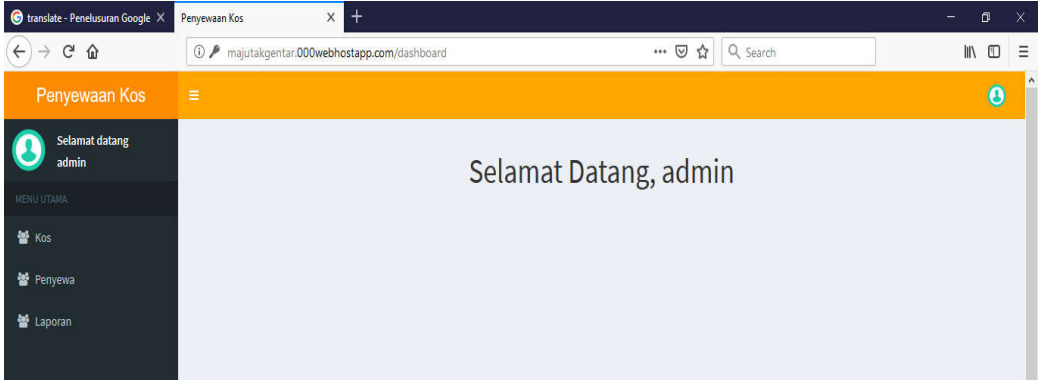

Gambar 5 Halaman Beranda Pengelola

Gambar 5 halaman Beranda Pengelola adalah tampilan pertama setelah pengelola melakukan login. Di halaman beranda, pengelola dapat melakukan segala monitoring sistem. Fungsi tombol "Kos" untuk mengelola data kos, tombol " Penyewa" untuk mengelola data pemesanan dan tombol "Laporan" untuk melihat jumlah pesanan kos sesuai masing – masing kos.

| <b>C</b> translate - Penelusuran Google X      | • Penyewaan Kos                 |                                              | $^{+}$<br>$\times$                    |                      |                          |                 |                   |                            |                               |                                |                | б<br>-                | ×                      |
|------------------------------------------------|---------------------------------|----------------------------------------------|---------------------------------------|----------------------|--------------------------|-----------------|-------------------|----------------------------|-------------------------------|--------------------------------|----------------|-----------------------|------------------------|
| $\rightarrow$ X $\hat{\omega}$<br>$\leftarrow$ |                                 |                                              | 1 majutakgentar.000webhostapp.com/kos |                      |                          |                 |                   | $\cdots$ $\heartsuit$<br>☆ | Q Search                      |                                |                | $\parallel \parallel$ | $\square$<br>$\equiv$  |
| Penyewaan Kos                                  | Ξ                               |                                              |                                       |                      |                          |                 |                   |                            |                               |                                |                |                       | $\hat{ }$<br>$\bullet$ |
| <b>Selamat datang</b><br>admin                 | <b>Tempat Kos</b><br>$+$ Tambah |                                              |                                       |                      |                          |                 |                   |                            |                               |                                |                |                       |                        |
| MENU UTAMA                                     | Show                            | $\vee$ entries<br>10 <sup>°</sup><br>Search: |                                       |                      |                          |                 |                   |                            |                               |                                |                |                       |                        |
| <b>Kos</b>                                     | Ŀ<br>No                         | <b>Nama</b><br>Ħ<br>Kos                      | 1î<br><b>Nama</b><br><b>Pemilik</b>   | Biaya<br><b>Sewa</b> | 止<br><b>Fasilitas</b>    | lî<br>Alamat    | 11<br><b>Telp</b> | It-<br><b>Deskripsi</b>    | Ħ<br>Kamar<br><b>Tersedia</b> | 11<br><b>Nama</b><br>Kecamatan | Jenis  <br>Kos | <b>Username</b>       | 1t                     |
| 을 Penyewa<br><b>警</b> Laporan                  | $\bullet$ <sup>1</sup>          | Kos<br>Rahman                                | Rahman                                | 200000               | ac                       | Pasar<br>Kliwon | 085674123321      | kos                        | 12                            | Pasar Kliwon                   | putra          | wikwik                |                        |
|                                                | $\bigcirc$ 2                    | <b>Kos Apel</b>                              | Rendi                                 | 250000               | ac, kamar<br>mandi dalam | jajar           | 5580              | kos                        | 10                            | Laweyan                        | putra          | apel                  |                        |
|                                                | $\bigcirc$ 3                    | kos asri                                     | asri                                  | 200000               | ac                       | pasar<br>kliwon | 08572664451       | kos                        | 5                             | Pasar Kliwon                   | putri          | asri                  |                        |
|                                                | $\bigoplus$ 4                   | awewe                                        | kim                                   | 250000               | ac                       | tipes           | 123               | kos                        | 20                            | Serengan                       | campur         | wekwek                |                        |
|                                                |                                 | Showing 1 to 4 of 4 entries                  |                                       |                      |                          |                 |                   |                            |                               |                                | Previous       | $\mathbf{1}$<br>Next  |                        |

Gambar 6 Halaman Lihat Data Kos

Gambar 6 halaman Lihat Data Kos, menampilkan semua data kos yang sudah terdaftar. Pengelola dapat merubah dan menghapus data kos yang sudah terdaftar dengan cara menekan tombol (+) di bawah field "no", maka akan tampil aksi hapus dan edit. Untuk mengubah data tekan "edit" maka akan diteruskan ke halaman edit data kos, dan untuk menghapus data kos tekan "hapus" maka data akan terhapus.

### 4. KESIMPULAN

Berdasarkan penelitian yang dilakukan pada Kos di Susrakarta mengenai penyewaan kos, dapat diambil kesimpulan bahwa:

- 1. Perancangan sistem menggunakan pemodelan UML (Unified Modeling Language) dengan komponen yang digunakan yaitu usecase diagram, class diagram, activity diagram, sequence diagram, dan desain interface.
- 2. Sistem dibangun menggunakan bahasa pemrograman Java dengan IDE Android Studio 3.1 dan database menggunakan MySQL. Sehingga menghasilkan Sitem Informasi Kos Area Surakarta Berbasis Android pada Kos di Surakarta.
- 3. Hasil dari Sistem Informasi Kos Area Surakarta Berbasis Android pada Kos di Surakarta mampu melakukan pengolahan data kos, dan pengolahan data pesanan kos. Hasil

implementasi, sebagai solusi dalam mengelola data informasi kos melalui smartphone android bagi pengelola aplikasi, dan memberikan kemudahan bagi calon penyewa kos dalam mencari kos yang dekat dengan kampus atau tempat kerja dan memesan kamar kos yang sesuai dengan keinginan calon penyewa kos, karena aplikasi kos tersedia dalam aplikasi android, serta calon penyewa kos dapat dengan mudah mengetahui informasi lengkap dengan biaya yang terinci pada kos dan dapat melakukan pemesanan kamar kos langsung tanpa harus mengunjungi langsung kos. Sistem ini juga memberikan kemudahan untuk pemilik kos dalam melakukan promosi kos miliknya, karena kos dapat diketahui dengan mudah oleh pengguna aplikasi kos.

#### 5. SARAN

Untuk pengembangan Sitem Informasi Kos Area Surakarta Berbasis Android agar penelitian selanjutnya mengembangkan lebih lanjut fitur:

- 1. Bagi pengembang sistem selanjutnya menambahkan fitur pembayaran lewat aplikasi agar memudahkan mahasiswa melakukan transaksi pembayaran.
- 2. Pada aplikasi kos ini, pembatalan pemesanan kos belum bisa otomatis. Diharapkan untuk pengembang sistem selanjutnya menambahkan pembatalan pemesanan kos secara otomatis.

### DAFTAR PUSTAKA

- [1] A.S., Rosa; M., Salahuddin. (2011). Modul Pembelajaran Rekayasa Perangkat Lunak(Terstruktur dan Berorientasi Objek). Bandung: Modula.
- [2] Alfata, Hanif Al;. (2007). Analisis dan Perancangan Sistem Informasi.Yogyakarta: Andi.
- [3] Ambarwati , Kusuma Dewi;. (2017). Pencarian Lokasi wisata Berbasis Android (Study Kasus Kota Nabire). Yogyakarata: STMIK AMIKOM Yogyakarta.
- [4] Badiyanto. 2013. Buku Pintar Framework Yii. Yogyakarta: Mediakom.
- [5] Darmawan, Deni; Fauzi, Kunkun Nur;. (2013).n Sistem Informasi Manajemen. Bandung: PT. Remaja Rosdakarya.
- [6] DeCoster;. (2012). Pengertian Java Development Kit. Retrieved April 20, 2018, from http://library.binus.ac.id.
- [7] Deitel, H. M. (2012). Java Script Education Person, Programing Module of Netherland vol 34. Indonesia Language.
- [8] Erry Maricha Oki Nur Haryanto;, (2013). Perancangan Apikasi Mobile Pencarian Lokasi Penyewaan Rumah Kost Berbasis Android. Yogyakarata: STMIK AMIKOM Yogyakarta.
- [9] Fathansyah. (2002). Basis Data. Bandung: Informatika.
- [10] Haryanto, E. M. (2013). Aplikasi Mobile Pencarian Lokasi Penyewaan Rumah Kost Berbasis Android. Yogyakarta: STMIK AMIKOM Yogyakarta.
- [11] Haryanto, Jogiyanto M;. (2005). Analisis dan Desain Sistem Informasi. Yogyakarta: Andi Offset.
- [12] Kadir, A. (2014). Pengenalan Sistem Informasi Edisi Revisi. Yogyakarta: Andi.
- [13] Kreibich, Jay A;. (2010). Using SQLite. United States of America: O'Reilly Media Inc.
- [14] Krismiaji. (2015). Sistem Informasi Akuntansi. Yogyakarta: Unit Penerbit.
- [15] Narimawati, Umi. (2008). Penelitian Kualitatif Dan Kuanitatif Teori Dan Aplikasi, Unikom. Bandung: PT. IndeksKelompokGramedia.
- [16] M. Nazir, Metode Penelitian, Jakarta: Ghalia Indonesia, 1988.
- [17] Pressman, R. (2010). Software Engineering. New York,68: McGraw-Hil.
- [18] R.S., Pressman;. (2010). Software Engineering : a practitioner's approach. New York: McGraw-Hill.
- [19] Ricky, Lunar 2013. Penerapan android studio menggantikan eclips. Bandung: Tutorial Android Studio.
- [20] Romney, Marshall B.; Stainbart, Paul John;. (2015). Sistem Informasi Akuntansi,Edisi 13. Jakarta: Salemba Empat.
- [21] Rudianto, Arief M. (2011). Pemrograman Web Dinamis menggunakan PHP dan MYSQL. Yogyakarta: C.V ANDI OFFSET.
- [22] Sugiyono. (2008). Metode Penelitian Kunatitatif Kualitatif dan R&D. Bandung:Alfabeta.
- [23] Susanto, Azhar;. (2013). Sistem Informasi Akuntansi . Bandung: Lingga Jaya.
- [24] Suyanto;. (2004). Analisis dan Desain Aplikasi Multimedia. Yogyakarta: Andi.
- [25] Svennerberg, G. (2010). Begining Google Maps Api 3. New York : Apress.
- [26] T., Connolly; , Begg;. (2010). Database System: a practical approach to design implementation, and management. 5th Edition. America: Pearson Education.